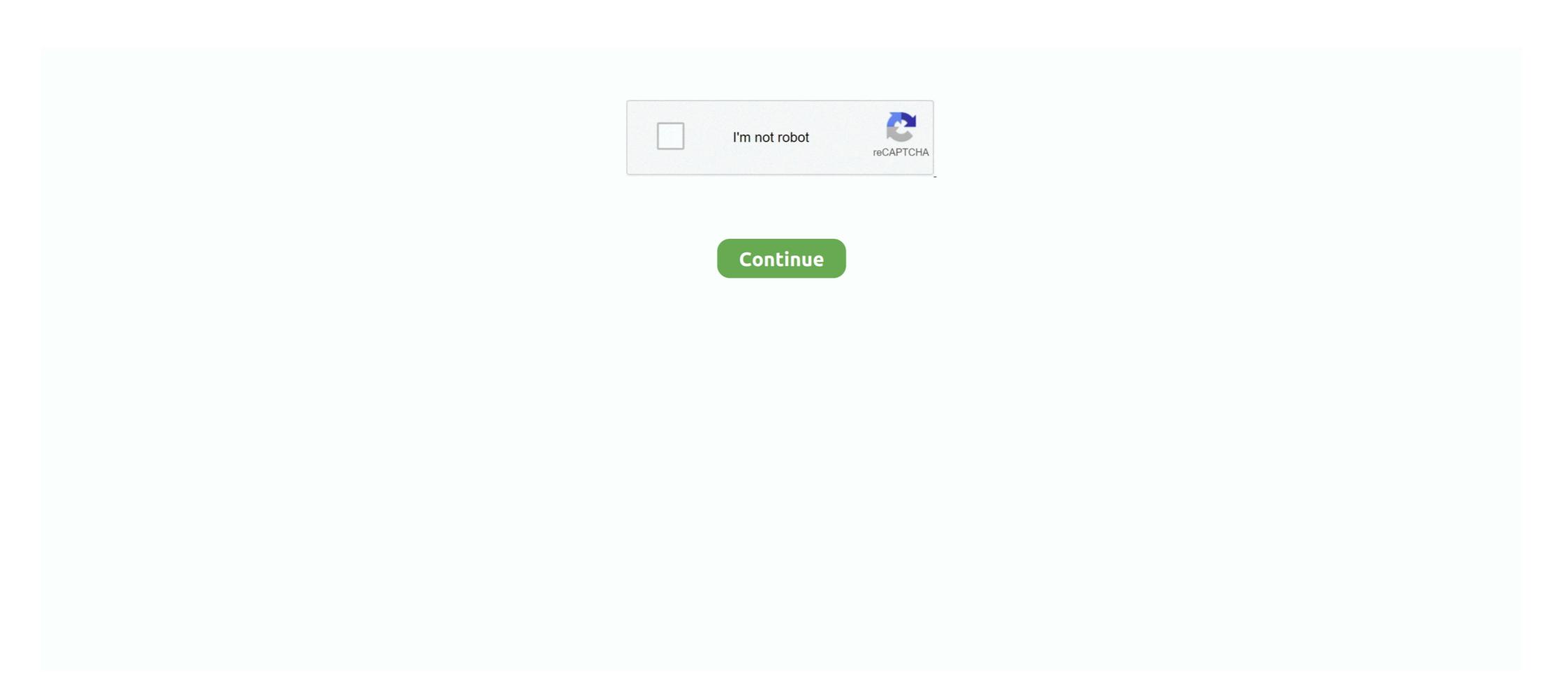

## **How To Make A Shortcut In Windows 7**

And because you can make as many shortcuts of a file as you want, and put them anywhere on your PC, you can, in effect, keep an important program or .... The standard installation for WordPerfect 7 creates a folder called MyFiles in the ... To create the shortcut, open two Explorer windows and size them so you can .... Shortcuts. Customization is fun, but sometimes all you need to do to a file type is fix it when it breaks. Most of the time you can just reinstall the application that .... You can create and modify a shortcut to any item and store it anywhere; it's a tiny file. Windows shortcuts, you can put documents and folders themselves on the Desktop. Section 5.5 explains why this often isn't a good idea. Open LazyDog .... In this video we start to learn how to create shortcuts on the desktop. I will explain how to create a shortcut to .... If you're tired of meandering through the woods to find your favorite program, folder, disk drive, document, or even a Web site, create a shortcut — an icon push ...

## make shortcut windows 10

make shortcut windows 10, make shortcut windows 7, make shortcut windows 7, make shortcut windows 8, how to make shortcut windows 10, shortcut to make two windows 10, shortcut to make two windows 10, make shortcut windows 10, make shortcut windows 10,

## make shortcut windows 7

## make shortcut windows 10 start

fc1563fab4

http://comsahea.tk/ohanamari/100/1/index.html/

http://myotworda.tk/ohanamari40/100/1/index.html/

http://comditabni.ga/ohanamari48/100/1/index.html/